## **Translating the Hazeley website (or any websites)**

Works on Android Phones/Tablets, iPhone/iPad, computer/laptop

Step 1: Go to <a href="https://translate.google.co.uk/">https://translate.google.co.uk/</a>

Step 2: Click on

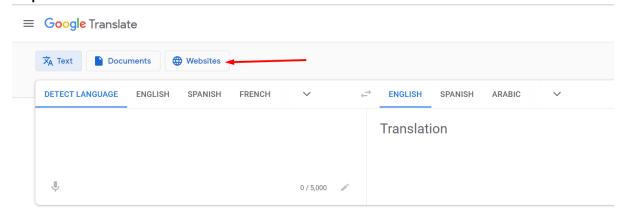

## Step 3: type in the address

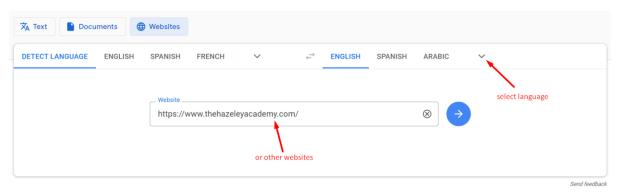

## then select language:

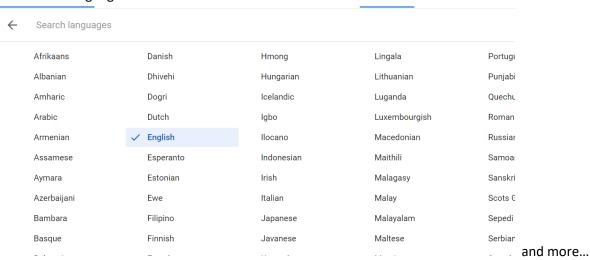

Step 4: click on

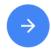

**Step 5**: now the website will open on a new tab in your chosen language!